## *MICROPROCESSOR CONTROL BOARD FOR SYNERGIC WELDING MACHINE*

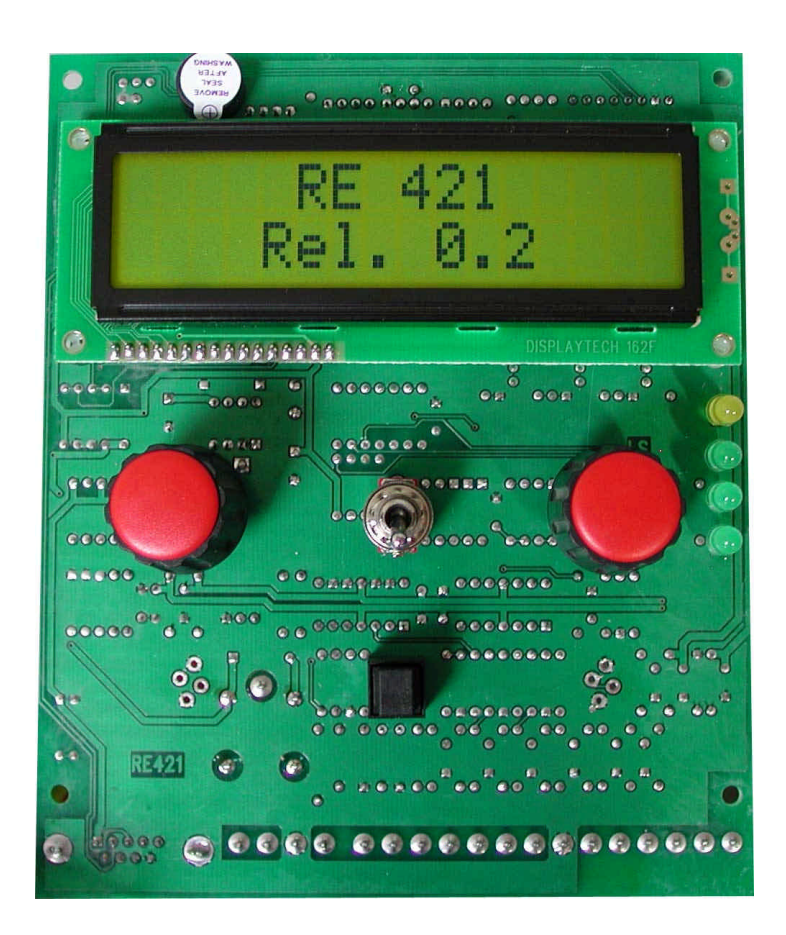

**RE Elettronica Industriale Via Ilaria Alpi N°6 - zona industriale - Lonato (BS) Cap.25017 Tel. 030/9913491r.a. Fax. 030/9913504 http://www.re-elettronica.com info@re-elettronica.com**

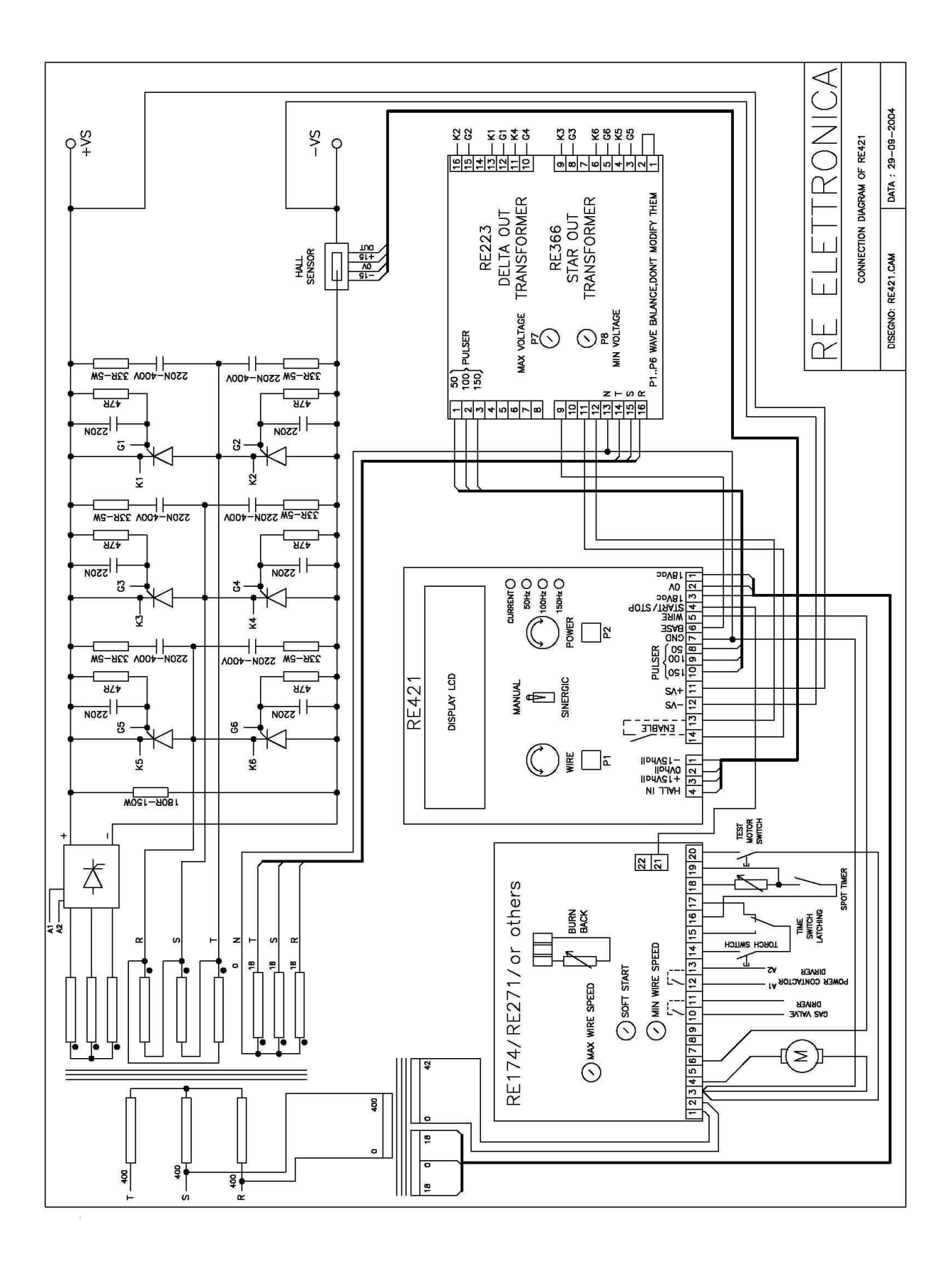

# **Menu**

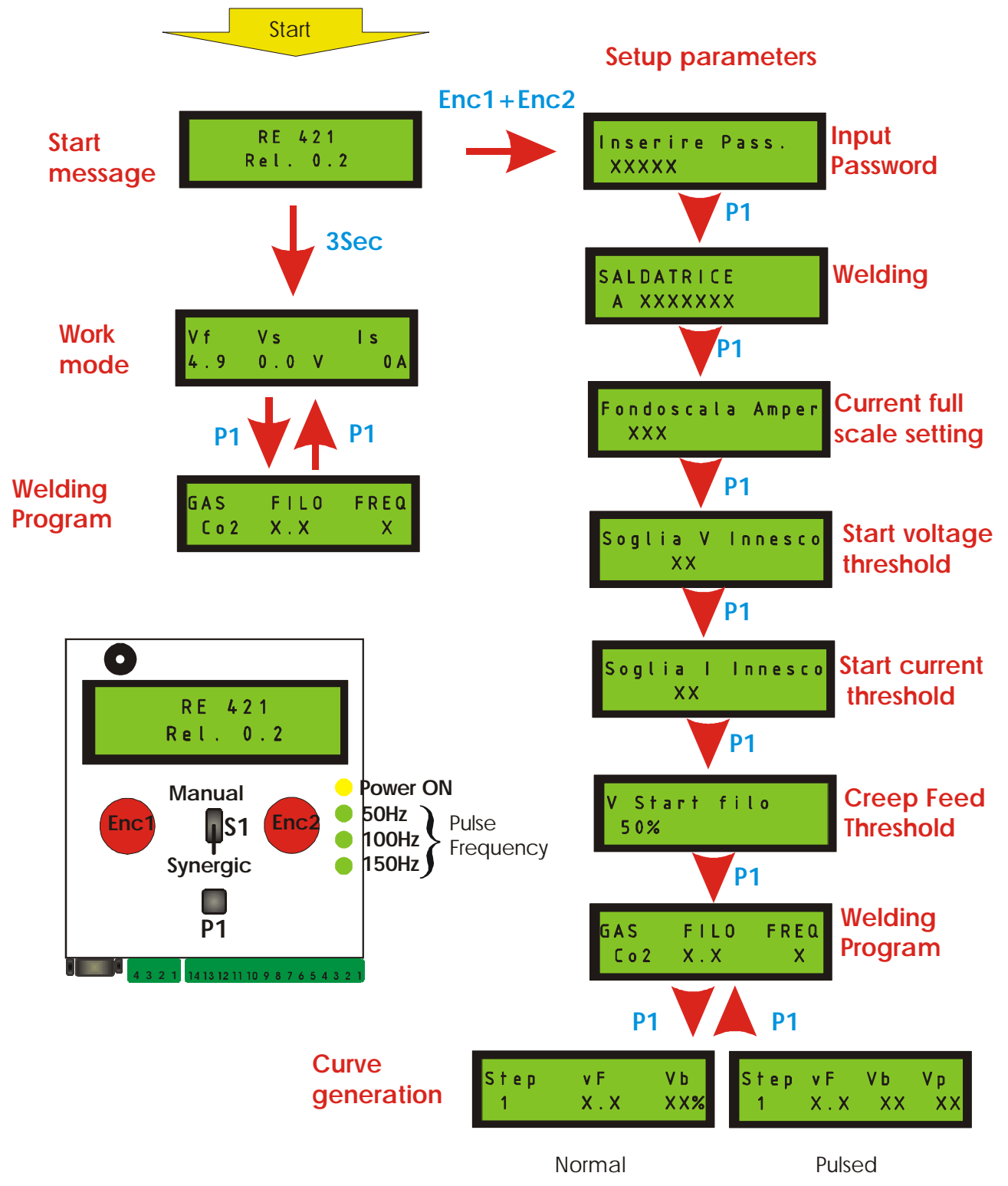

*The control board is supplied with programs for stepper or thyristor power sources and settings with default parameters.*

*The parameter values can be easily adjusted for different characteristics of welding machines and wire and gas types. They can be permanently stored on internal eeprom memory for recall and use at any time.*

#### **Welding modes**

After 3 seconds from turning on the power source, the control board automatically starts in the welding mode, using the same parameters from before.

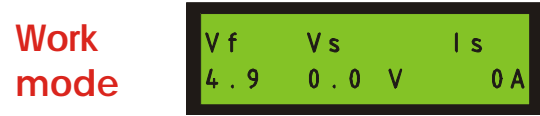

In the welding mode, voltage and current are displayed and the reading is held at the end of welding.

#### **Switch Mig machine**

Synergic mode

When the torch button is pushed, the control circuitry detects the welding voltage (without a load), and sets the wire speed, according with the table selected.

For each table the wire speed is tied to the arc voltage following a specified curve.

Through front panel control "Enc1" the wire speed can be changed by +/-10%.

To change the table:

Push **P1** to enter the page of "Welding Program"

**Welding Program**

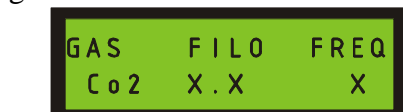

In this menu the front panel control "Enc1" allows you to change parameters in the table. Turn "Enc1" to select the gas type, push "Enc1" and turn to select the wire diameter. Push **P1** to save in memory and return to work mode

Manual mode

"Enc1" regulates the wire speed from 0 to 100%.

#### **Thyristor machine**

Synergic mode

For each table the wire speed is tied to the arc voltage following a specified curve.

Front panel control "Enc1" controls the wire speed .

Front panel control "Enc2" controls the arc voltage about  $+/-10\%$ .

To change the table:

Push **P1** to enter inside the page : "Welding Program".

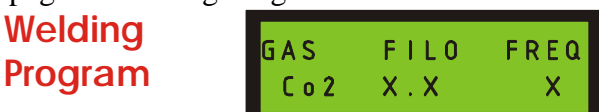

In this menu the front panel control "Enc1" allows you to change parameters in the table. Turn "Enc1" to select the gas type, push "Enc1" and turn to select the wire diameter.

With Frequency parameters is possible select normal or pulsed welding modes.

To load the table for normal welding, turn the "Enc1" anticlockwise, so the displayed reads "0". To load the table for pulsed welding, turn the "Enc1" clockwise, so the displayed reads the frequency of this table.

Push **P1** to save in memory and return to work mode

Manual mode

In this menu the front panel controls "Enc1" and "Enc2" allow the wire speed and the arc voltage to be altered independently.

"Enc1" adjusts the wire speed.

"Enc2" adjusts the arc voltage.

Push **P1** to change the pulse frequency.

### **Initial setup**

After turning on the machine the "welcome screen" is displayed for 3 seconds. During this time pushing the two front panel controls "Enc1" and "Enc2" allow you to enter the initial setup screen. This lets the controller know the available out capacity from the power source being used.

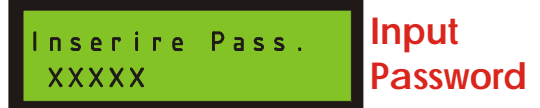

Turn "Enc1" to enter the correct password and push **P1** to confirm.

If the password is correct, the control goes to the next page, otherwise the display shows "Password error".

Turn off the machine and restart, to try again.

**Welding SCATTI = Switch Mig Machine SALDATRICE** A XXXXXXX **SCR = Thyristors Machine**

In this page, the front panel control "Enc1" selects the type of machine in which the control board is installed: Switch Mig or Thyristor Mig.

Push **P1** to save in memory and go to the next page.

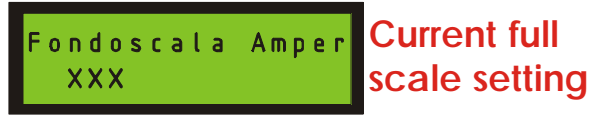

Instruments calibration

Using a resistive load, load the machine for maximum output current. Adjust the full scale indication by turning front panel control "Enc1".

Warning!

The current signal on terminal #4 of hall sensor connector must not exceed 5V.(Default 5V=500A) The control board can also work with Hall sensor with a current output. For this sensor type, the pcb has available 3 burden resistors R55-R56-R57.

Push **P1** to save in memory and go to the next page.

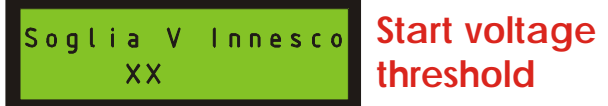

This threshold sets the presence of welding voltage (5 Volt).Turn front panel control "Enc1" if an adjustment is necessary.

Push **P1** to save in memory and go to the next page.

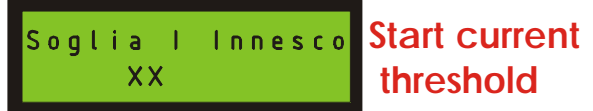

This threshold sets the presence of welding current (10Amps). Turn front panel control "Enc1" if an adjustment is necessary.

Push **P1** to save in memory and go to the next page.

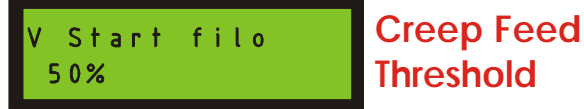

This parameter indicates the creep wire feed speed before the arc initiates, and is a percentage of rated speed. Turn front panel control "Enc1" if an adjustment is necessary.

Push **P1** to save in memory and go to the next page.

In this page it is possible to generate or modify the welding program tables.

#### **Switch Mig Machine Welding** GAS FILO **Program**  $Co<sub>2</sub>$  $X$ .  $X$

There are 24 tables available. These set the Gas type and wire diameter.

In this menu the front panel control "Enc1" allows you to change parameters in the table Turn "Enc1" to adjust the flashing parameter, push "Enc1" to set the parameter and move to set the next parameter.

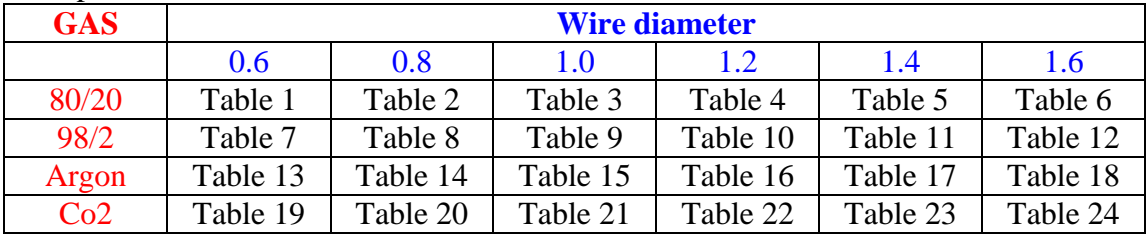

Push **P1** to enter in the page "Curve generation".

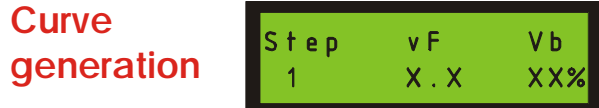

In every table there are 20 Steps available.

For example:

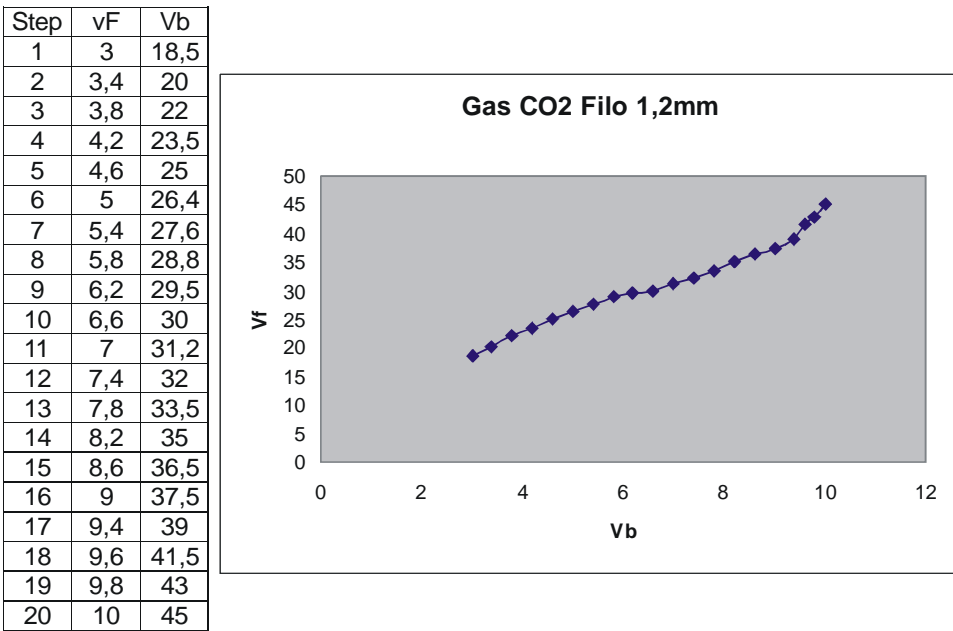

 The user can associate wire speed to the welding voltage set through source commutator. When the writing "step" is flashing, turn "Enc1" to the desired step number, push "Enc1" and move to adjust wire speed parameter.

Push the torch trigger button, and the control board displays the actual welding voltage (no load). While welding, turn "Enc1" to the best wire feed speed setting.

Push "Enc1" to save parameters and exit the menu, or press **P1** to exit without saving.

#### **Thyristor machine**

There are 24 tables available . These set the Gas type, wire diameter and pulse frequency. In this menu the front panel control "Enc1" allows you to change parameters in the table Turn "Enc1" to adjust the flashing parameter, push "Enc1" to set the parameter and move to set the next parameter.

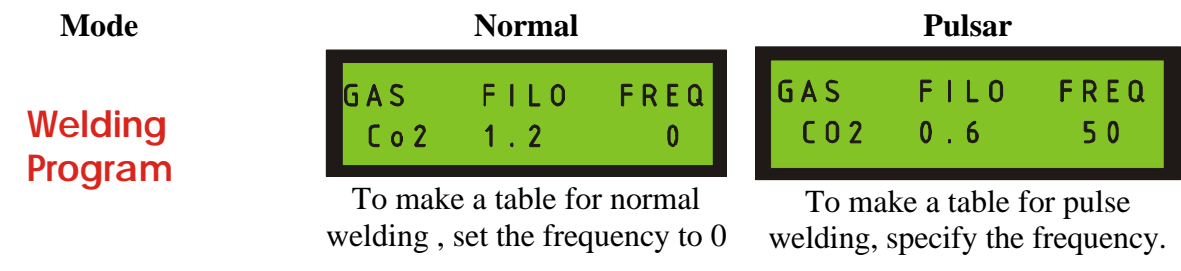

Push **P1** to enter in the "Curve generation" page.

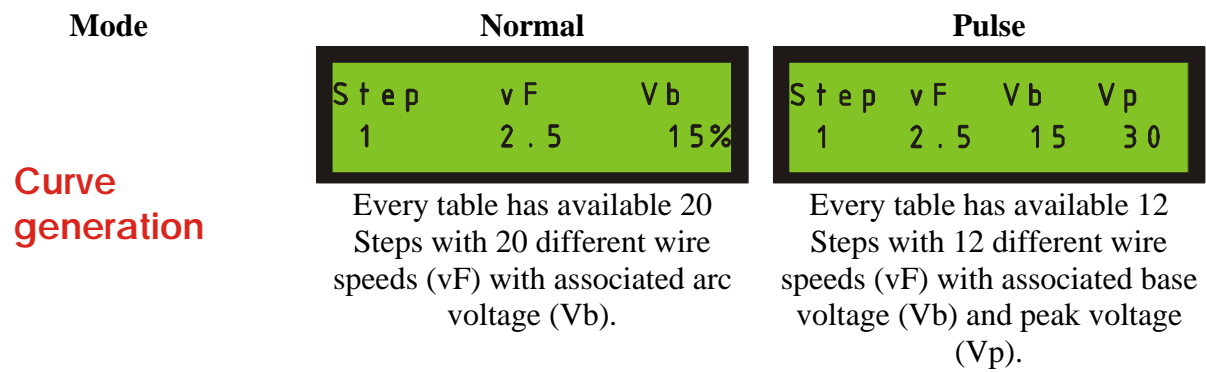

The voltages, Vb (base voltage) and Vp (peak voltage), are expressed as a percentage of maximum arc voltage.

When the writing "step" is flashing, turn "Enc1" to the desired step number, push "Enc1" to set the step number and move to set the parameters. There are 20 steps in Normal Mode and 12 steps in Pulse Mode.

Turn "Enc1" to the desired wire feed speed (vF) and turn "Enc2" to the desired base voltage (Vb). In Pulse Mode, push "Enc2" to toggle between setting base voltage (Vb) and peak voltage (Vp). In the setting mode it is possible to test weld, while entering parameters to confirm their suitablility. Push "Enc1" to save parameters and exit the menu, or press **P1** to exit without saving.

The Power Source must then be turned off, and then back on to start up the control board in welding mode.